# **Chapter 1 - Development Setup of Angular**

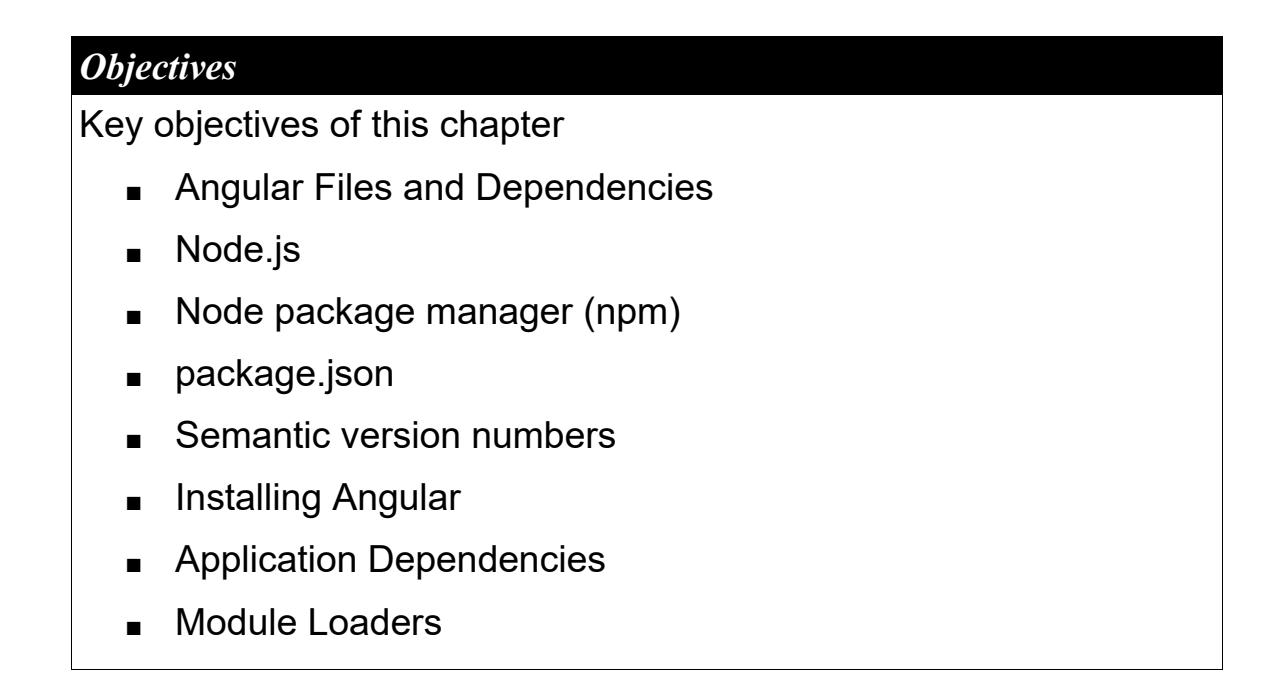

# **1.1 Angular is Modular**

- The process for downloading and adding the framework to your web application has changed completely with Angular.
- The previous version of Angular AngularJS consisted of a single main \*.js file and a few optional files:

```
angular.js
angular-route.js (optional)
```
 Angular on the other hand consists of various modules, each located in their own directory:

```
@angular\common
@angular\core
@angular\forms
@angular\http
@angular\platform-browser
@angular\router
etc.
```
For Angular development these modules should be installed locally

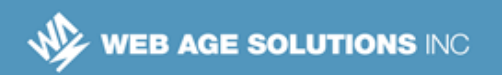

# **1.2 Managing Angular Files and Dependencies**

- Not only does Angular consist of many separate files it also relies upon various other JavaScript packages including:
	- ◊ polyfill libraries
	- ◊ module loaders
	- ◊ asynchronous programming libraries
- Downloading all of these files separately would be difficult and inefficient.
- Node Package Manager (npm) is used to simplify:
	- ◊ Downloading of Angular and related files
	- ◊ Management of local file versions
- Node Package Manager is a part of a JavaScript development platform called Node.js
- Before moving on we will review Node.js and Node Package Manager basics

## **1.3 What is Node.js?**

- Node.js is an application development platform
- Node applications:
	- ◊ Are written in JavaScript
	- $\Diamond$  Are run from a command prompt and not in a browser
- The Node environment:
	- ◊ Is event driven
	- ◊ Is single threaded

### **Canada**

**821A Bloor Street West Toronto, Ontario, M6G 1M1 1 866 206 4644 getinfo@webagesolutions.com**

### **United States**

- ◊ Is non-blocking
- ◊ Follows an asynchronous programming paradigm
- Many code libraries (packages) are available for Node development
- Node Package Manager (NPM) is used to install packages and manage dependencies for Node based applications
- More information is available at: https://nodejs.org

# **1.4 Application of Node.js**

- Node.js is used to create all kinds of applications:
	- ◊ Server applications are created using the Node.js based server frameworks such as *Express*
	- ◊ Desktop Applications can be created using Node.js based desktop frameworks like *Electron* and *NW.js* (node-webkit)
	- ◊ Command line tools created with Node.js include the following:
		- Bower package manager
		- Grunt and Gulp task runners
		- **Jasmine testing framework**
		- Karma test runner
	- ◊ Angular web development makes use of command line tools like these as well as the npm package manager itself.

# **1.5 Installing Node.js and NPM**

- Node and NPM are easy to install
- Windows and Mac installer packages can be downloaded from nodejs.org.

### **Canada**

**821A Bloor Street West Toronto, Ontario, M6G 1M1 1 866 206 4644 getinfo@webagesolutions.com**

### **United States**

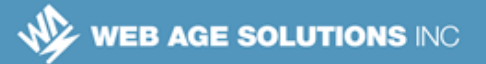

- NPM is installed along with the Node.js installation
- After installation check that node and npm are working:
	- ◊ Open a command prompt to any directory.
	- ◊ Check Node:

```
node --version
```
◊ Check NPM:

```
npm --version
```
# **1.6 "Hello World!" Node app**

- Below is a "Hello World" application for Node.js.
- It defines a function and a variable and then calls the function.

```
// app.js file
var message = "Hello World from Node!";
function display(text){
     console.log(text);
}
display(message);
```
■ The application is run from the command prompt:

node app.js

 $\blacksquare$  Its output appears like this:

```
Hello World from Node!
```
Node.js can be used like this to test select pieces of code before inserting them into web applications.

```
Canada
```
**821A Bloor Street West Toronto, Ontario, M6G 1M1 1 866 206 4644 getinfo@webagesolutions.com** **United States**

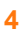

**EX WEB AGE SOLUTIONS INC** 

# **1.7 Node Libraries**

 The following Node.js app uses the *colors* code library to output text in various colors:

```
// colorapp.js file
var color = require('colors');
var message = "Hello World from Node!";
function displayInRed(text){
     console.log(text.red);
}
displayInRed(message);
```
■ Code libraries are included using the require() function

```
var color = require('colors');
```
■ Many libraries are available, see:

```
https://www.npmjs.com/browse/depended
```
## **1.8 Node Package Manager (NPM)**

- Code libraries, called packages, are installed with the npm package mgr.
- NPM uses simple commands like the following to install packages from a central repository on the web maintained by node.org:

```
npm install jquery
npm install -g gulp
```
- The **-g parameter** installs the specified package in a central location on the development machine. It is typically used to install large shared code libraries or node applications that include command line interfaces.
- When the -g parameter is not used packages are installed in a local subdirectory named *node\_modules*

### **Canada**

**821A Bloor Street West Toronto, Ontario, M6G 1M1 1 866 206 4644 getinfo@webagesolutions.com**

#### **United States**

■ When npm is run without a package name it looks for a file named *package.json* file in the local directory that includes the required information.

npm install

Using the package.json file multiple libraries can be installed at once

# **1.9 Package.json**

■ The package.json file includes names and versions of packages you wish to install in its *dependencies* section:

```
"dependencies": {
    "colors": "1.1.2",
    "lodash": "4.17.3"
},
```
- The package json containing the above dependencies section is used to install two packages at once, the *colors* package and the *lodash* package.
- Notice how the required version number is supplied for each package.

## **1.10 Semantic Version Numbering**

- Node Package Manager makes use of semantic version numbering.
- Semantic version numbers let you specify the exact major, minor and patch releases for a package
- Take for example the following package dependency:

```
 "lodash": "4.17.3"
```
 Here the major release number is 4, the minor release is 17 and the patch release number is 3.

### **Canada**

**821A Bloor Street West Toronto, Ontario, M6G 1M1 1 866 206 4644 getinfo@webagesolutions.com**

### **United States**

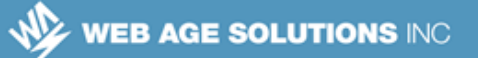

- Release numbers are changed for specific reasons:
	- ◊ **Major** release number are changed when a release includes "breaking" changes.
	- ◊ **Minor** release numbers are changed when new features are added while backward compatibility with earlier versions is maintained
	- ◊ **Patch** release numbers are changed when a new version includes mostly bug fixes while maintaining backward compatibility with earlier versions

# **1.11 Package Version Numbering Syntax**

 When entering a package version number in the package.json file you can request a specific version or allow NPM to return the latest major, minor or patch release:

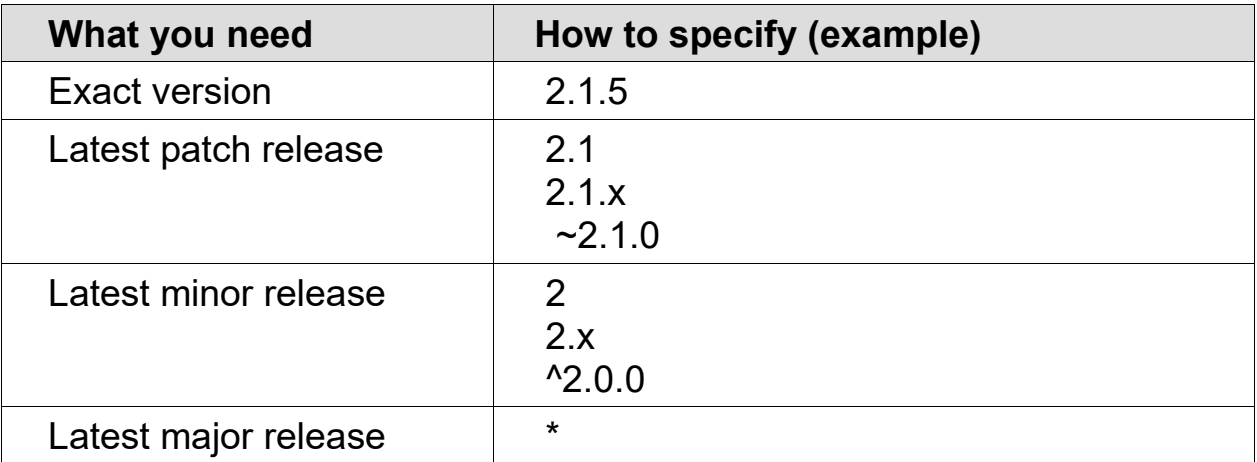

**Canada**

**821A Bloor Street West Toronto, Ontario, M6G 1M1 1 866 206 4644 getinfo@webagesolutions.com**

### **United States**

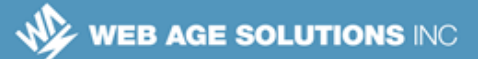

# **1.12 Updating Packages**

- As newer package versions are released previously downloaded versions can become obsolete.
- Use the *outdated* command to check if any packages have been updated since they were installed:

npm outdated

- Packages defined with an exact version number in package.json are not included in this check.
- Running the following command will bring all packages up to the latest desired version as specified in package.json:

npm update

**Updating to the latest version of a package can in some cases break your** application. For this reason the update command should be used with caution.

### **1.13 Uninstalling Packages**

■ Packages no longer being used can be uninstalled using the following commands. Note thought that this does not update package.json:

```
npm uninstall package_name
```
- If you are using a package.json file and wish to uninstall a package you should:
	- $\circ$  Edit the package ison and remove the entry for the unused package.
	- ◊ Then running **npm prune** will remove the package from the node\_modules directory

#### **Canada**

**821A Bloor Street West Toronto, Ontario, M6G 1M1 1 866 206 4644 getinfo@webagesolutions.com**

#### **United States**

 Alternately you can uninstall a package and update the package.json at the same time using this command:

```
npm uninstall package name --save
```
Globally installed packages can be removed using this command:

```
npm uninstall package name --g
```
# **1.14 Installing Angular Packages**

- In summary, the steps to install Angular to your development machine are:
	- $\circ$  install node is on your development machine using an install package from nodejs.org.
	- ◊ Create a directory for your Angular project
	- $\circ$  Obtain a package.json file suitable for installing Angular from an existing project or from the quickstart page on the angular.io site.
	- ◊ Copy the package.json into your project directory.
	- ◊ Open a command prompt and navigate to your project directory
	- ◊ Execute the command **npm install**
- This will create a node modules directory and install Angular and additional dependent packages
- The Angular setup page has more details on using the Angular "Quickstart" seed" project to get started

https://angular.io/docs/ts/latest/guide/setup.html

#### **Canada**

**821A Bloor Street West Toronto, Ontario, M6G 1M1 1 866 206 4644 getinfo@webagesolutions.com**

#### **United States**

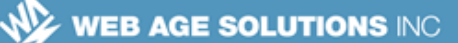

# **1.15 Angular CLI**

- Angular also has an optional feature called Angular CLI
	- ◊ Is a command line interface for creating Angular based apps
	- $\circ$  Is based on Node. is and installed with NPM
	- $\circ$  Provides an alternative way to install Angular and develop apps.
	- ◊ Provides simple commands to create new Angular projects and add various building blocks like components and services
	- ◊ Includes a development server
	- ◊ Integrates unit tests and end-to-end testing out of the box
- For more information see:

```
https://cli.angular.io/
```
### **Angular CLI**

Although Angular CLI is certainly a useful tool, there are some things to consider when using it:

- It only uses the WebPack mnodule loader and can't be used with SystemJS (the default of the Angular Quickstart)
- It is relatively new with the final 1.0.0 release being released in March 2017 after several changes in beta and release candidate versions.
- Angular CLI greatly assists with creating new projects and defining components but becomes less useful as an application gets larger and requires manual customization anyway.
- Many tasks of Angular CLI require being online although the article below details how you might be able to work with it offline.

http://webiks.com/working-offline-with-angular-cli/

### **Canada**

**821A Bloor Street West Toronto, Ontario, M6G 1M1 1 866 206 4644 getinfo@webagesolutions.com**

#### **United States**

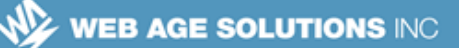

# **1.16 Angular Development Overview**

- Development with Angular involves:
	- ◊ Installing Angular and dependent files
	- ◊ Creating and editing Angular code
	- ◊ Compiling typescript code files
	- ◊ Serving application files from a web server
	- $\Diamond$  Running the app in a browser
	- ◊ Debugging app code
- Moving a developed app to production typically involves:
	- ◊ Consolidating and minifying JavaScript files
	- ◊ Consolidating and minifying CSS files
	- ◊ Moving files to a production web server

### **1.17 Angular** *Development* **Dependencies**

- Angular *development* depends on a variety of packages:
	- ◊ TypeScript compilation \* ( typescript )
	- $\circ$  TypeScript definitions ( $@$ types)
	- ◊ Testing frameworks/tools \* ( jasmine, karma, protractor )
	- ◊ Development server ( lite-server, webpack-dev-server )
	- ◊ Module bundler ( webpack )
- \* Starred items are discussed in more depth later in the course

#### **Canada**

**821A Bloor Street West Toronto, Ontario, M6G 1M1 1 866 206 4644 getinfo@webagesolutions.com**

#### **United States**

# **1.18 TypeScript Definitions**

- TypeScript definitions for standard JS libraries are referred to as *Typings*
- Typings provide extra information not included in standard JS libraries like:
	- $\Diamond$  interface and class definitions
	- ◊ function parameter and return types
- **Typings are used to:** 
	- ◊ Provide code completion and documentation in programming editors
	- ◊ Verify correct usage of functions during TypeScript compilation
- Typings are typically installed by adding devDependencies in package.json like this:

```
"@types/node": "^6.0.45",
"@types/jasmine": "^2.5.35",
```
## **1.19 Testing Tools**

- Various testing frameworks/tools designed for use with JavaScript web applications can also be used when developing Angular Applications
- The following testing tools are all Node.js based applications:
	- ◊ Jasmine: A JavaScript unit testing framework for writing tests.
	- $\Diamond$  Karma: A test runner for unit testing.
	- ◊ Protractor: An end-to-end testing framework that lets you run UI based tests in various browsers
- These tools can be installed by adding devDependencies to package.json

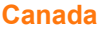

**821A Bloor Street West Toronto, Ontario, M6G 1M1 1 866 206 4644 getinfo@webagesolutions.com**

#### **United States**

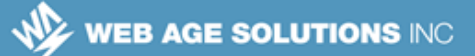

# **1.20 Development Servers**

- Angular applications require files to be served from a web server and will not work properly if files are opened directly from the file system.
- Development servers:
	- ◊ Are typically written in Node.js and run directly on development machines
	- ◊ Are installed via a devDependency in package.json
	- ◊ May include auto-update features to reload pages in a browser when the underlying files change.
- **Examples include:** 
	- ◊ lite-server,
	- ◊ webpack-dev-server
- Dedicated servers can speed up and simplify development.

## **1.21 Angular** *Application* **Dependencies**

- Angular *applications* depend on a variety of packages
	- ◊ Runtime Module loader ( systemjs )
	- ◊ Polyfills ( core-js )
	- ◊ Reactive extensions ( rxjs )
	- ◊ Execution contexts ( zone.js )

#### **Canada**

**821A Bloor Street West Toronto, Ontario, M6G 1M1 1 866 206 4644 getinfo@webagesolutions.com**

#### **United States**

# **1.22 Module Loaders**

- Angular framework and application code exists in multiple files referred to as *modules*.
- Modules are loaded as needed based on import statements like these:

```
import { NgModule } from '@angular/core';
import { AppComponent } from './app.component';
```
- Browsers don't understand modules so external packages are required to load them
- One of two methods are generally used to manage modules:
	- $\circ$  Load modules in the browser at run-time from separate files.

or

- $\circ$  Combine modules at compile time into a single JavaScript file that is loaded all at once by the browser.
- Packages used for module management include:
	- ◊ SystemJS implements runtime module loading
	- ◊ WebPack bundles modules at compile time

## **1.23 SystemJS Module Loader**

- System JS is a run-time module loader.
- The systemjs library must be included in the application's index.html file

```
<script
src="node modules/systemjs/dist/system.src.js">
</script>
```
### **Canada**

**821A Bloor Street West Toronto, Ontario, M6G 1M1 1 866 206 4644 getinfo@webagesolutions.com**

#### **United States**

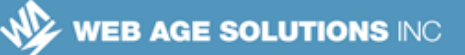

Module loading is configured via a JavaScript file:

```
<script src="systemjs.config.js"></script>
```
Angular apps are initialized by calling the systemjs import function:

```
System.import('app')
```
- The angular.io quickstart tutorial application uses this form of module management
- More information is available at:

```
https://github.com/systemjs/systemjs
```
### **1.24 WebPack Module Bundler**

- WebPack is a module bundler
- It is invoked during development after code files are saved and before they are loaded by the web server.
- It reads code and resolves imports by consolidating multiple module files into one or more static JavaScript assets.
- It programmatically adds script tags to the application's index.html file in order to include the consolidated JavaScript asset files.
- The modified index.html as well as the consolidated asset files can be:
	- $\circ$  Saved to the file system for posting to a production server
	- $\circ$  Saved in memory and served via the webpack-dev-server development server
- The Angular command line development tool angular-cli uses this form of module management
- More information is available at:

### **Canada**

**821A Bloor Street West Toronto, Ontario, M6G 1M1 1 866 206 4644 getinfo@webagesolutions.com**

#### **United States**

http://webpack.github.io/docs/ https://angular.io/docs/ts/latest/guide/webpack.html

# **1.25 Additional Application Dependencies**

- **Polyfill** 
	- $\lozenge$  A polyfill is code that implements required features in web browsers that don't implement the feature themselves
	- ◊ Angular makes use of the **core-js** polyfill library
	- ◊ See: https://www.npmjs.com/package/core-js
- Reactive Extensions
	- $\lozenge$  A library that supports asynchronous and event-based coding
	- ◊ Includes Observable objects for handling asynchronous data streams
	- ◊ Used by the Angular Http client service

See: https://github.com/Reactive-Extensions/RxJS

- Execution contexts
	- ◊ Managed via the **zone.js** library
	- ◊ Used internally by Angular

See https://github.com/angular/zone.js/

## **1.26 Summary**

### **In this chapter we covered:**

- **Angular Files and Dependencies**
- **Node.js**
- Node package manager (npm)

### **Canada**

#### **821A Bloor Street West Toronto, Ontario, M6G 1M1 1 866 206 4644 getinfo@webagesolutions.com**

### **United States**

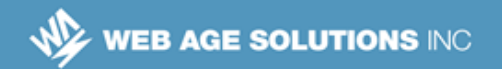

- **package.json**
- **Semantic version numbers**
- **Installing Angular**
- **Application Dependencies**
- **Module Loaders**

### **Canada**

**821A Bloor Street West Toronto, Ontario, M6G 1M1 1 866 206 4644 getinfo@webagesolutions.com**

### **United States**